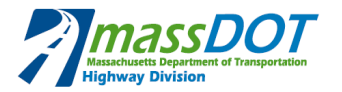

# 1. INTRODUCTION

## 1.1 ASSIGNING COST & RESOURCES

As part of the Construction Baseline Schedule development, the schedule shall be cost and resource loaded at the activity level, as described in the Schedule Specifications Section 8.02 and 722.

The following guide helps demonstrate one methodology that provides adequate cost and resource loading in Primavera P6. This document is a recommendation only, Specification Section 8.02 and 722 shall control.

### 2. COST LOADING

- 1. General Comments:
	- a. The cost loaded schedule should represent how the bid price translates to schedule and to each individual activity.
	- b. Each bid item presented in the schedule should summarize to the total value that was presented in the Contractor's bid.
	- c. Cost loading must occur at the activity level.
	- d. For all activities that require cost to complete should be cost loaded.
	- e. No individual activity should be cost loaded for more than \$50,000, per the specification.
	- f. Depending on the type of activity, multiple bid items may be applied to a single activity in order to capture the full cost of construction.
		- i. For example: An activity of "Installation of Drainage Pipe" may be assigned the following bid items: Excavation, Place stone bed, Install pipe, Backfill, and Compaction.
- 2. Process:
	- a. Once the CPM schedule has been developed, calculated, and verified, the Contractor should begin to add the appropriate Resource ID representing the Cost to each activity.
		- i. Select the Activity
		- ii. Select the Resources Tab
		- iii. Select Add Resource

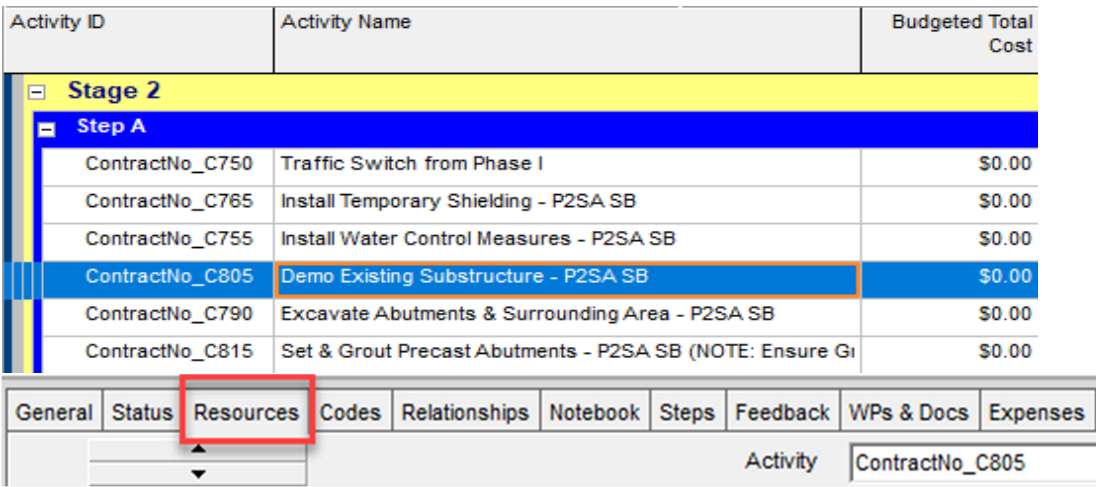

#### **1 |** Page

S:\ABP\Project Controls Unit\1 - Implementation\1.5 General Tools\010502 Contractor Toolkit\CST Version 2 - 2022-02 DRAFT\P6 Release 2 **Draft\CST 2.0\_Assigning Cost and Resource Loading‐Attachment C .docx**

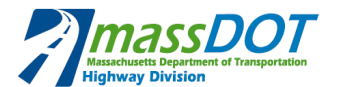

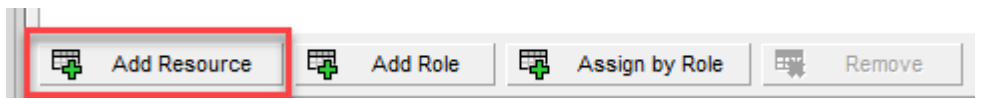

b. Begin by selecting a Resource ID of "CST Cost". Click "Assign" to add.

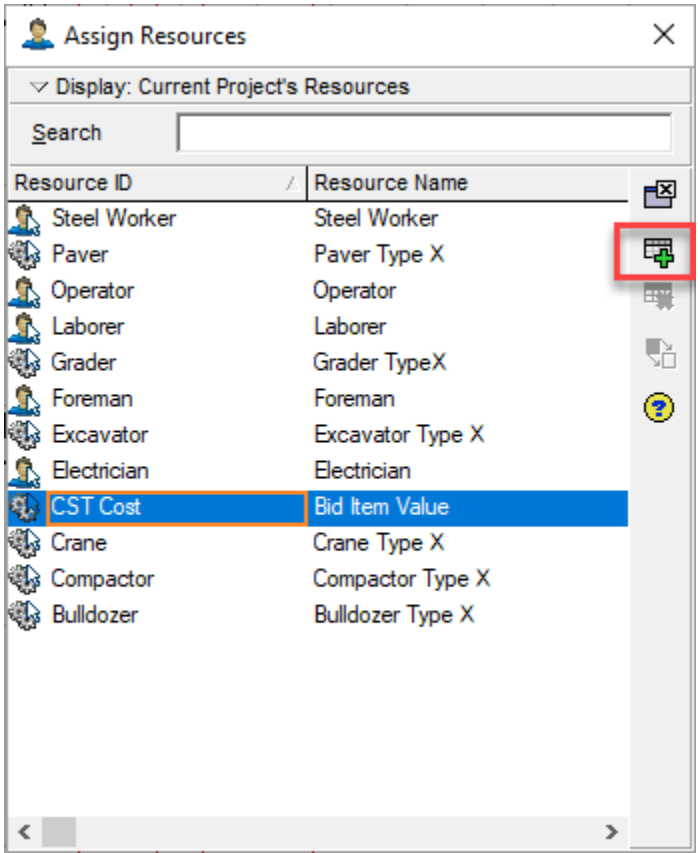

- c. Once a Resource ID of "CST Cost" is assigned, select a "Cost Account" equal to the Bid Items associated with the activity. In this case, "Demo Existing Superstructure". In this case only one bid item applies.
	- i. It may be helpful to use the search feature to find the correct bid item, begin by typing a key term, in this case: 'demo'
	- ii. Find the appropriate bid item and Click "Assign" to add.

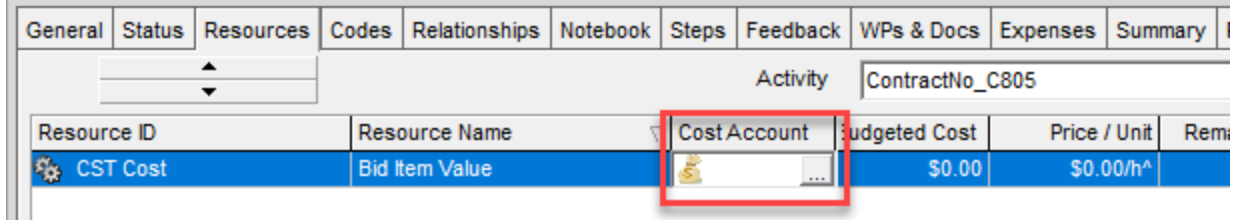

#### **2 |** Page

S:\ABP\Project Controls Unit\1 - Implementation\1.5 General Tools\010502 Contractor Toolkit\CST Version 2 - 2022-02 DRAFT\P6 Release 2 **Draft\CST 2.0\_Assigning Cost and Resource Loading‐Attachment C .docx**

×

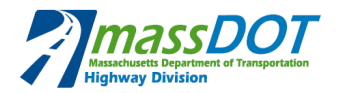

## Select Cost Account

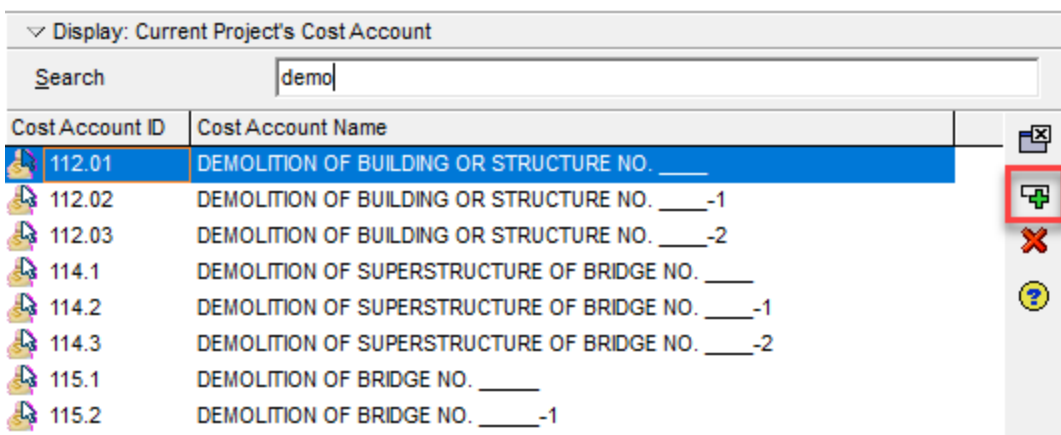

## d. Assigning Budget Value

- i. Once the Cost Account is assigned, type in the cost for this item in the "Budgeted Account" field.
- ii. Price/Unit can be left blank as only the total budgeted cost will be entered (no need to enter price/units, etc)

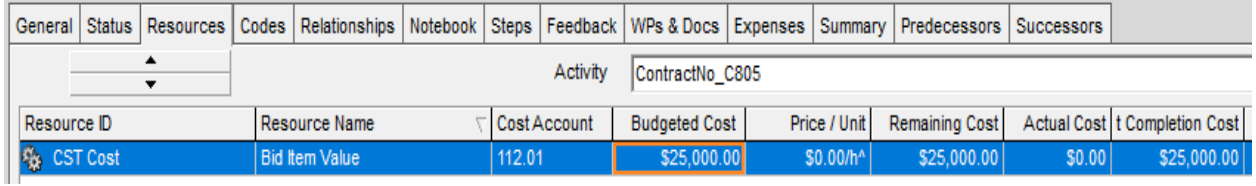

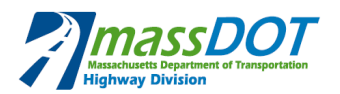

## 3. RESOURCES

### 1. General Notes:

- a. Resource loading is required for both labor and major equipment.
	- i. Labor:
		- 1. All planned labor resources should be loaded to all activities in the schedule, as required.
		- 2. Labor resources must be loaded including both the General Contractor and all Subcontractors work.
		- 3. Labor resources must be loaded to the individual labor trade. For example, laborers, operators, carpenters, etc.
		- 4. Labor resources are recommended to be loaded using a unit of man-hours. , Alternatively, 'crew‐loading' can be used, if the narrative provides details on the components of all crews.
		- 5. The intent is to assign the total number of manhours required to complete each activity as a resource to the activity.
	- ii. Equipment:
		- 1. The intent is to tack major equipment items only.
		- 2. Major equipment includes, but is not limited to: cranes, excavators, bulldozers, compactors, graders, etc.
		- 3. Please assign the total number of days (or hours) of usage to each activity as a resource to the activity. The narrative should described the unit of measurement, hours or days.

### 2. Process:

- a. Add the appropriate Resource ID of Equipment and Labor to each activity.
	- i. Select the Activity
	- ii. Select the Resources Tab
	- iii. Select Add Resource
		- 1. Find the appropriate Labor and Equipment resources needed to complete this task.
		- 2. For this activity, we will need 4 laborers, 1 operator and 1 crane.
		- 3. We select each resource independently and select "Assign", repeat for each.

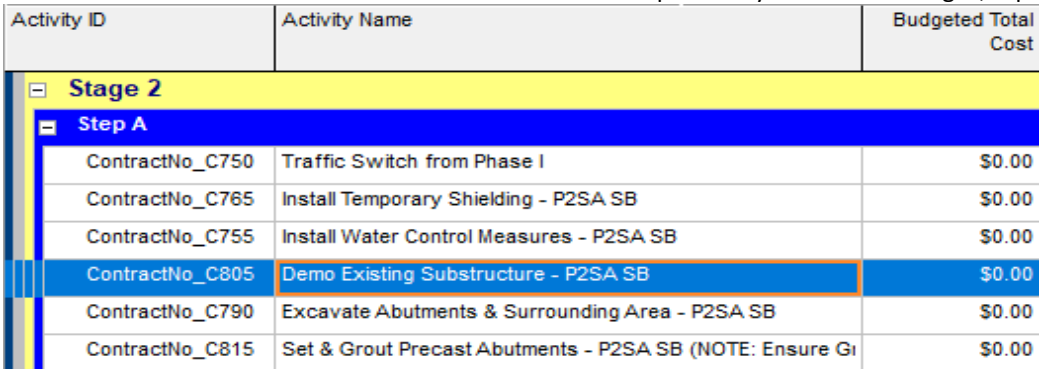

#### **4 |** Page

S:\ABP\Project Controls Unit\1 - Implementation\1.5 General Tools\010502 Contractor Toolkit\CST Version 2 - 2022-02 DRAFT\P6 Release 2 **Draft\CST 2.0\_Assigning Cost and Resource Loading‐Attachment C .docx**

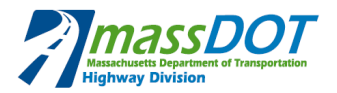

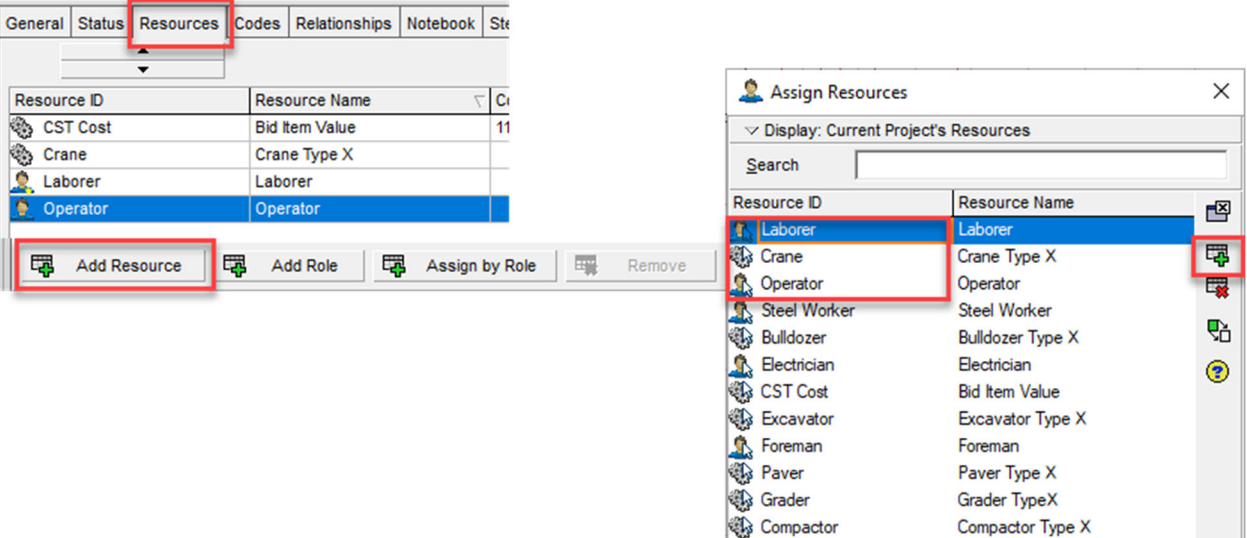

- 3. Assigning the correct "Budgeted Units"
	- a. Manpower
		- i. Manpower should be tracked in total number of labor-hours for the resource/activity.
		- ii. For Laborer: This activity requires 4 laborers at 8 hours/day and 5 days (4\*8\*5)= 160 units (total hours)

 $\left\langle \quad \right\rangle$ 

- iii. For Operator: This activity requires 1 operator at 8 hours/day and 5 days (1\*8\*5)= 40 units (total hours)
- b. Equipment
	- i. Equipment should be tracked by days of usage.
	- ii. This task will require only one piece of major equipment a crane.
	- iii. For Crane: This activity requires 1 crane for each of the 5 days (1\*5)= 5 units (crane‐days)

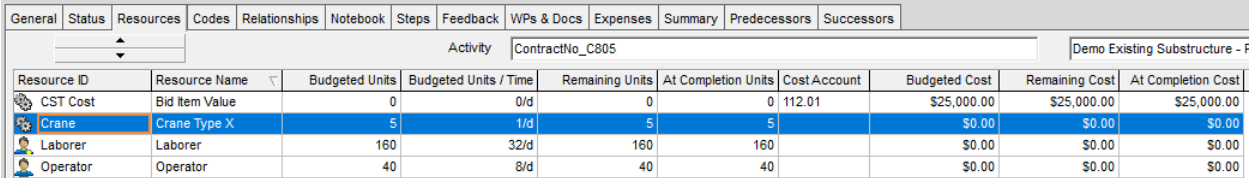